## DUAL SMART OUTLET INSTRUCTIONAL GUIDE

Connect your iOS device to 2.4GHz Wi-Fi network and open the native Apple Home app or download the free "Satechi Home" App from the App Store. *Available only for iOS devices*. Does not work with 5Ghz networks. **1**

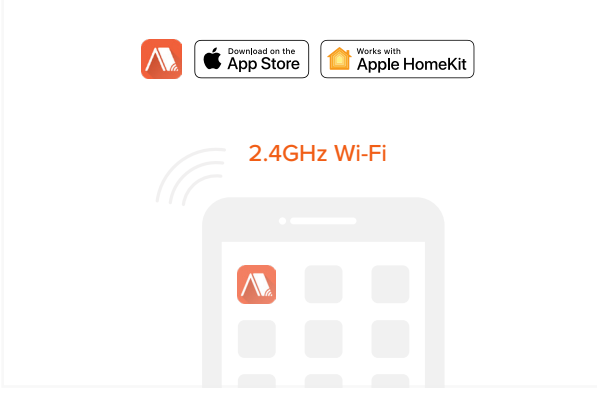

**3** To add an accessory, scan or manually enter the Homekit Setup code which can be found on the accessory or user manual.

*You can add accessory throug[h Apple Home App](https://itunes.apple.com/us/app/home/id1110145103?mt=8) or [Satechi Home App](https://itunes.apple.com/us/app/satechi-home/id1445248728?mt=8)*

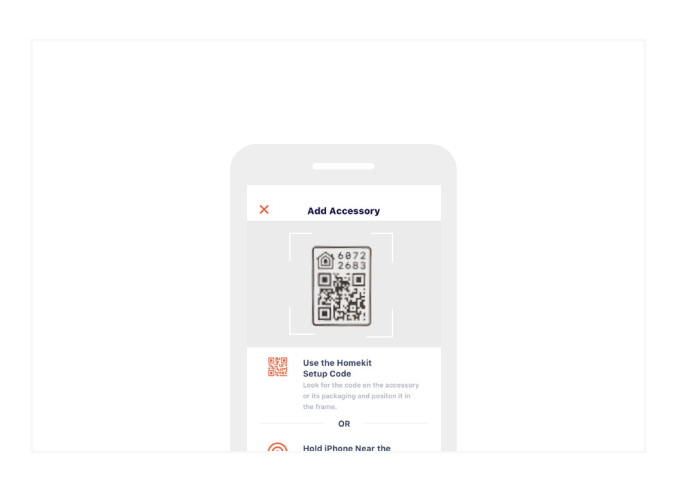

After the smart outlet has completed set up. You may use your iOS device to control from anywhere.

**5**

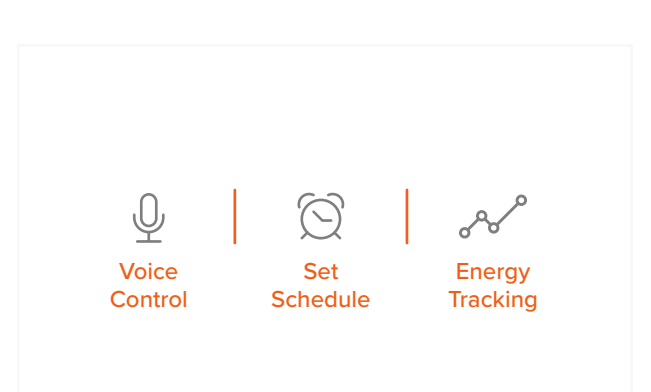

**2** Plug your Smart Outlet into desired outlet, ensure the device is in Wi-Fi connection mode by holding down the left outlet button for 12 seconds.

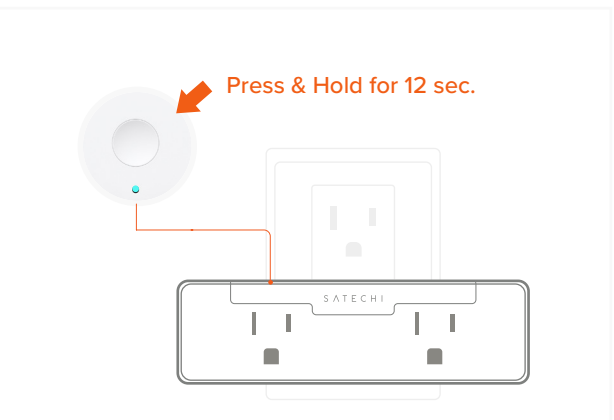

**4** Once the device has been added, you may customize the name for each outlet, assign it to a specific room and the type of plug (outlet, fan, or light)

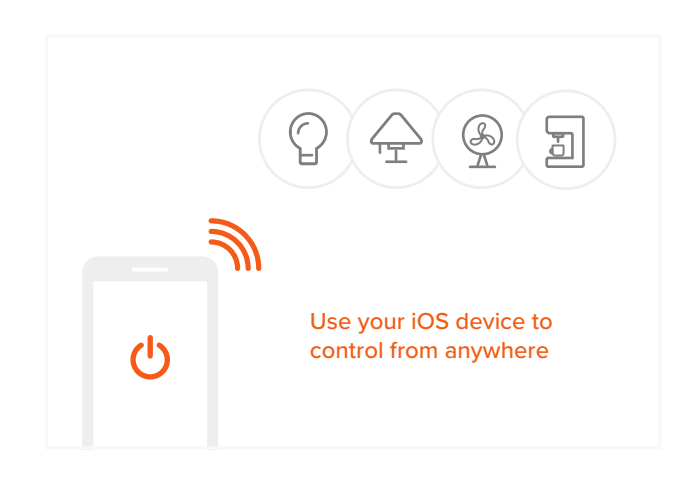

## **Still having questions?**

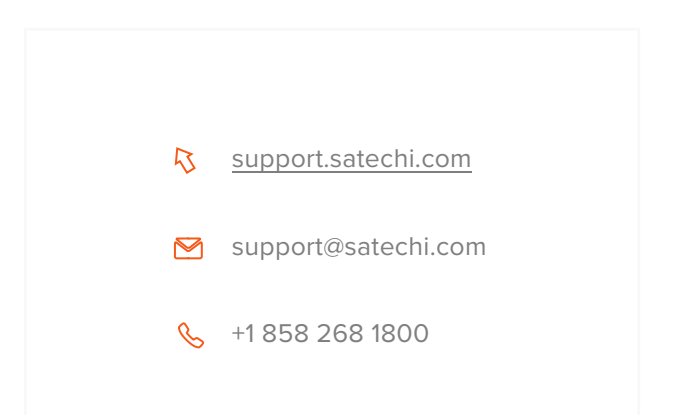